## Zahlungsarten Combo

Ausweichverfahren bei Funktionsstörung am Zahlterminal

> Grundsätzlich dürfen die Kartendaten nur vom Chip, Magnetstreifen oder NFC ins Zahlterminal eingelesen werden. Dem Vertragspartner ist es nicht gestattet, die Karte ohne Anwesenheit der Karteninhaber:in und Vorlage der Karte zu akzeptieren. Bei der Abwicklung von manuellen Transaktionen durch das Ausweichverfahren ist der Vertragspartner verpflichtet, das nachfolgende Vorgehen zu befolgen.

## **Risiken bei der Abwicklung von manuellen Transaktionen**

Der Vertragspartner nimmt zur Kenntnis, dass die so durchgeführte Transaktionsabwicklung mit Risiken verbunden ist und er diese Risiken tragen muss. Der Vertragspartner trägt in diesen Fällen das vollumfängliche Risiko dafür, dass die Forderung für die entsprechende Transaktion beim Karteninhaber eingeholt werden kann.

## Vorgehen bei Störungen infolge von Terminalproblemen

Fällt das System oder das Terminal des Vertragspartners ganz oder teilweise aus, kann er, sofern verfügbar, das manuelle Ausweichverfahren anwenden, bis der Systembetrieb wiederaufgenommen ist bzw. bis das Terminal wieder funktioniert.

Das Ausweichverfahren kann bei folgenden Zahlungsarten angewendet werden: Visa, Visa Debit, Mastercard®, Debit Mastercard und Diners. Bei anderen Zahlungsarten oder einer Funktionsstörung eines mPOS-Terminals gibt es kein Ausweichverfahren.

**So halten Sie die PCI-DSS-Richtlinien ein** Wenn Sie vor Ort zwingend Kartendaten aufbewahren müssen, bevorzugen Sie die physische Speicherung. Bei elektronischer Speicherung ist eine umfangreiche PCI-DSS-Zertifizierung erforderlich, um die Sicherheit Verlangen Sie in jedem Fall einen amtlichen Ausweis der Karteninhaber:in und überprüfen Sie, ob die Ausweisdaten (Name und Vorname) mit jenen der Karte übereinstimmen. Stimmen die Daten überein, machen Sie eine Kopie des Ausweises. Diese Kopie verbleibt beim Vertragspartner und ist PostFinance auf Verlangen auszuhändigen. Jede Transaktion muss telefonisch bei der Autorisationszentrale von Worldline (24-Stunden-Betrieb) autorisiert werden. Rufen Sie auf +41 848 83 2000 an und folgen Sie den Anweisungen: 1. IVR-Auswahl: der Sprache (1 – DE / 2 – FR / 3 – IT / 4 – EN) 2. IVR-Auswahl: Geben Sie die 2 ein für «Autorisation» 3. IVR-Auswahl: Geben Sie die 1 ein für «Autorisation» 4. IVR-Auswahl: Geben Sie die 2 ein für «Autorisation» 5. IVR-Auswahl: Geben Sie nun die neunstellige Vertragsnummer ein 6. IVR-Auswahl: Geben Sie nun die Kartennummer ein 7. IVR-Auswahl: usw. Notieren Sie sich die Autorisationsnummer, die Sie von der Autorisationszentrale erhalten haben. Der Vertragspartner muss die Transaktionsdaten sowie die erhaltene Autorisationsnummer nach Wiederaufnahme des Systembetriebs mittels der Funktion «Buchung telefonisch autorisiert» manuell am Terminal erfassen oder alternativ über das Formular «Manuelle Transaktionserfassung» an PostFinance melden. Vernichten Sie alle manuell aufgenommenen Transaktionsdaten. Die gespeicherten Daten dürfen unter keinen Umständen länger als bis nach der erfolgten Autorisation der Transaktion aufbewahrt werden.

der Kartendaten zu gewährleisten. Vergleichen Sie hierzu unsere «Weisungen zur Einhaltung der PCI-DSS-Sicherheitsvorschriften für Vertragspartner». Bewahren Sie die auf Papier vorhandenen Kartendaten (Kartennummer und Verfalldatum) an einem sicheren Ort auf, der nur einem beschränkten und autorisierten Personenkreis zugänglich ist. Stellen Sie sicher, dass die Kartendaten nach erfolgter Transaktionsautorisation gelöscht bzw. vernichtet werden. Verzichten Sie komplett auf die Abfrage und Speicherung von Kartenprüfnummern (CVV2, CVC2, CID, CAV2).

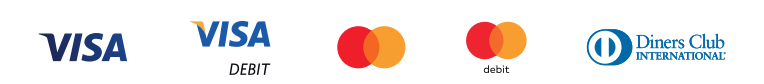

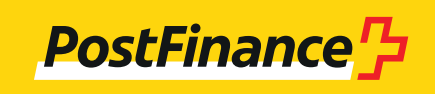